## **Access and launch** How to your courses

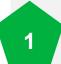

You can access your training via the My Training page in the NRoSO Portal.

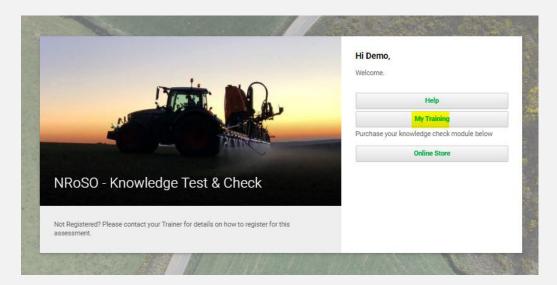

Selecting this will reveal all 2 courses that have been assigned

to you. Select the desired title to launch your course.

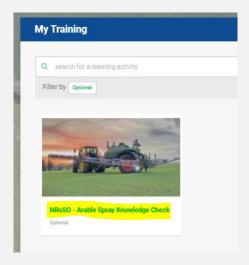

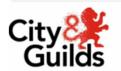

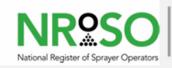